## Заполнить готовый упаковочный лист из товароучетной программы на ТСД

Последние изменения: 2024-03

Операция «Упаковочный лист» с заполнением готового листа в «[Складе](https://www.cleverence.ru/WH15/) 15» осуществляется в соответствии с бизнес-процессом:

[Упаковочный](https://www.cleverence.ru/support/49230/) лист (проверка на ТСД)

Процесс заполнения готового листа происходит по следующему алгоритму:

- 1. На ТСД выгружается готовый упаковочный лист. Как это сделать в случае, если вы используете 1С, читайте в следующей [статье,](https://www.cleverence.ru/support/49361/) а если Exel — в статье «[Интеграция](https://www.cleverence.ru/support/20257/) «Магазина 15» через CSV и Excel».
- 2. Выбирается упаковочный лист из списка на экране ТСД или сканируется его штрихкод.
- 3. Кладовщик начинает сканировать товары, указанные в упаковочном листе.
- 4. После завершения работы с упаковочным листом его можно распечатать и наклеить на упаковку.

## Проверка упаковочного листа

1. В главном меню «Склада 15» выберите пункт «Упаковочный лист» и в появившемся окне выберите нужный вам документ.

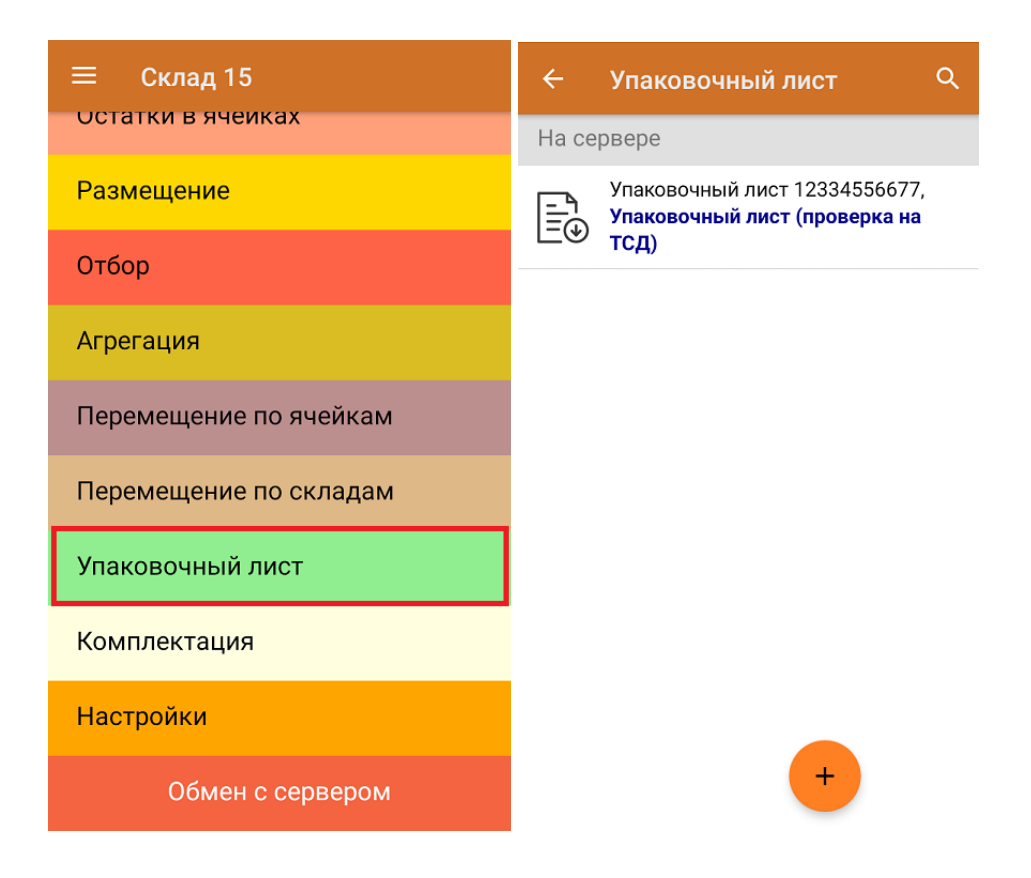

2. Откроется окно сканирования. При сканировании товара отображается соответствие фактического и реально набранного товара (зеленым — совпадение, красным — расхождение). Вместо поштучного сканирования товара можно ввести его количество вручную.

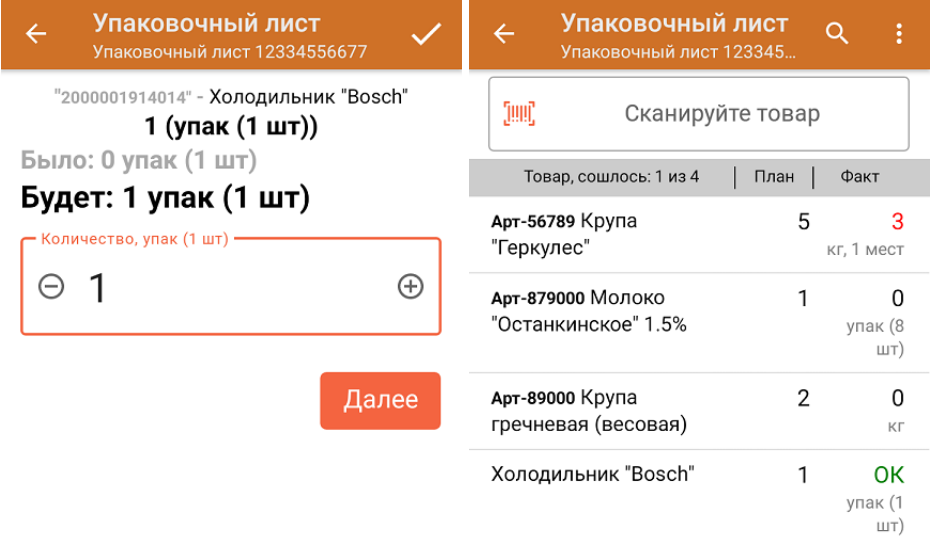

ДЛЯ ВВОДА ПОШТУЧНО МОЖНО СКАНИРОВАТЬ ДАЛЬШЕ

3. В главном меню операции можно просмотреть расхождения в количестве товара, изменить штрихкод упаковочного листа или [распечатать](https://www.cleverence.ru/support/52433/) его.

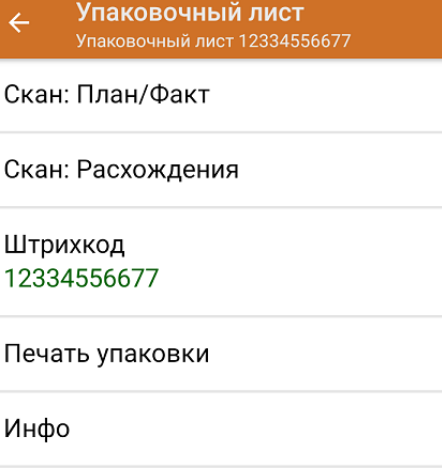

Выйти

Настройки

4. После окончания операции завершите документ. Это необходимо для того, чтобы можно было отправить его на сервер Mobile SMARTS (либо на ТСД в случае прямого обмена документами). Незавершенный документ отправить нельзя.

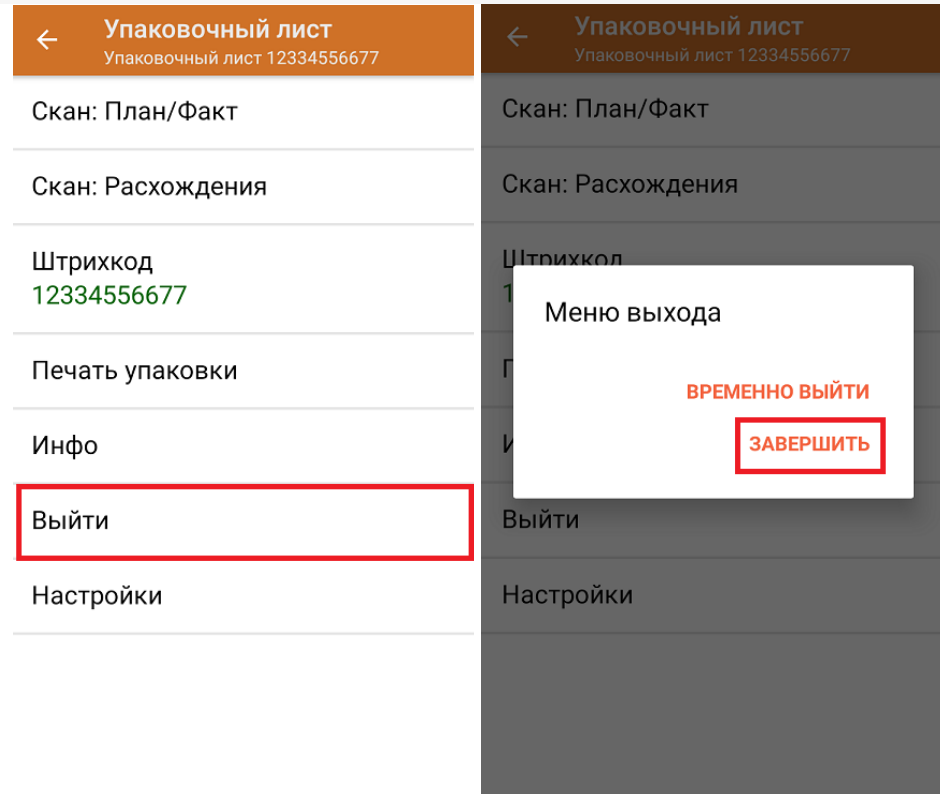

После отправки на сервер документ необходимо загрузить в товароучетную программу для дальнейшей работы. Как это делается в 1С, Вы можете прочитать в статье «Загрузка документов в 1С», а как в Excel — в статье «Интеграция «Магазина 15» через CSV и Excel».

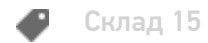

Не нашли что искали?

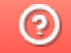

Задать вопрос в техническую поддержку